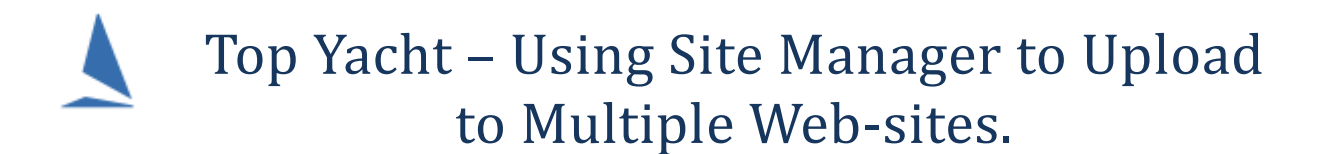

To help clubs who run events together TopYacht offers site manager uploads to multiple clubs' websites from the one database.

This eliminates the need to change User Registration or internet information across clubs.

This same concept can be used to change the "Hosted By" Club-Name where various Clubs may host part of a series for a class association.

## **Pre-requisites**

- $\triangleright$  You have the most recent versions of Site Manager and TopYacht.
- $\triangleright$  You have the internet log-in credentials for the target club/s.

## **Step 1:**

#### Open the Internet Site Manager Page

#### *Admin | Internet | Sites*:

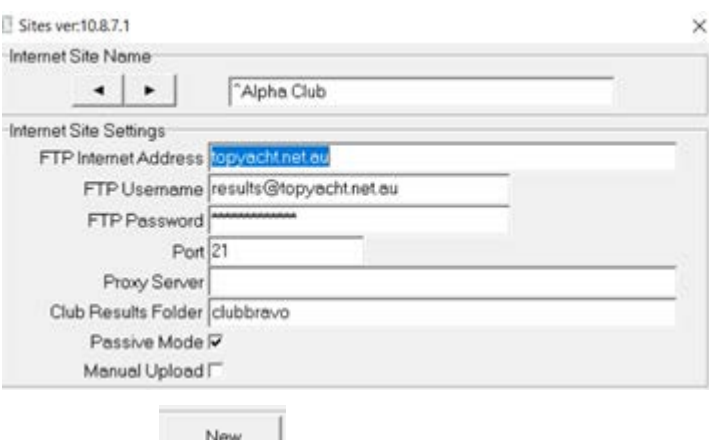

- $\triangleright$  Click  $\frac{1}{\sqrt{2}}$
- $\triangleright$  Create a New Site name with '^' as the first character of the nominated name, with the remainder of the name being that of the target Club. For more than one club, repeat this process.
- $\triangleright$  Populate the Log-in Credentials for the target club/s

The '<sup>^</sup>' character instructs Site Manager to substitute the standard Club name (from the Club License) with the Club Name as entered with the '^'. The '^' is suppressed in the final print-out

### **Step 2:**

- $\triangleright$  Create a new set of series for each of the target Clubs. These may be child series of the main parent series. *Admin | Series | Create a New Series*
- Open the internet series page *Admin | Internet | Series*:
- Set up each of the series in nominating the different site names (the ones with the '^'):

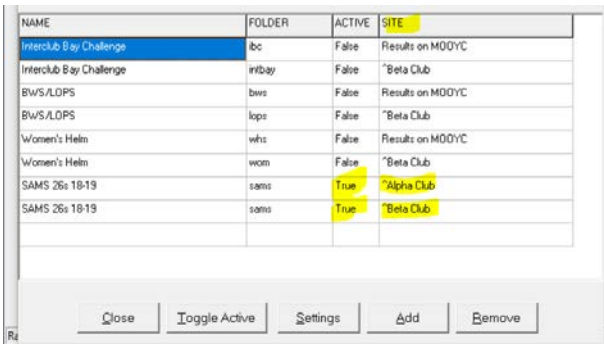

When uploading you can send to just one site, via selecting just that one (double check the address in the window)

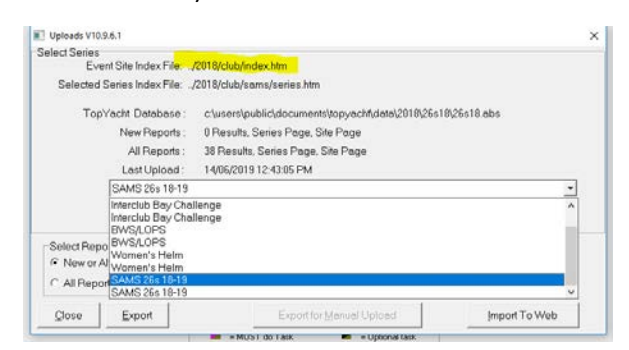

OR using the upload all new will send to both!

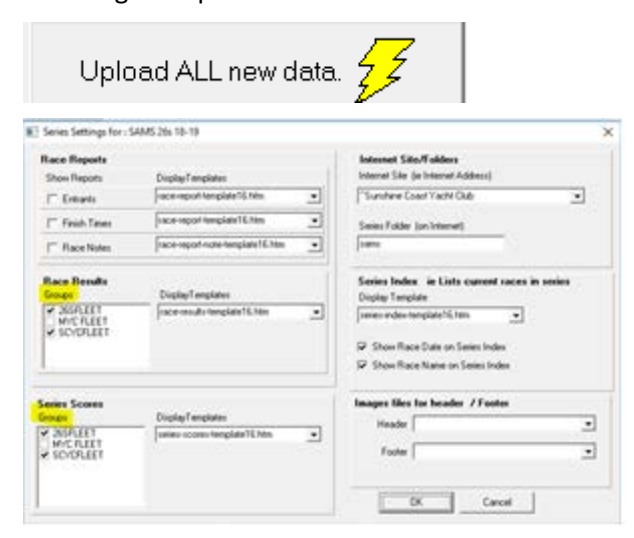

# **Class Association License**

Routinely, the License Holder's name will appear at the top of the page.

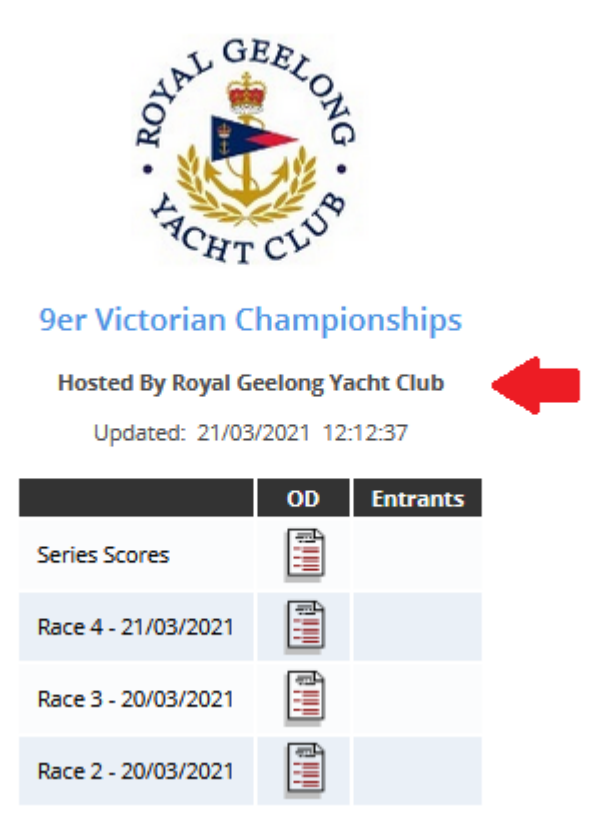

Where the License Holder's name is a Class Association, and the need arises to change the name to that of the host club, TopYacht's Site manager can be modified to change the name.

- $\triangleright$  As in Step 1 above, create a unique SITE screen for each host club, using the ^character.
- $\triangleright$  For each unique SITE screen, use the identical login credentials for each screen.
- $\triangleright$  Run each race
- $\triangleright$  Prior to upload, choose the Internet site relevant for that particular host club

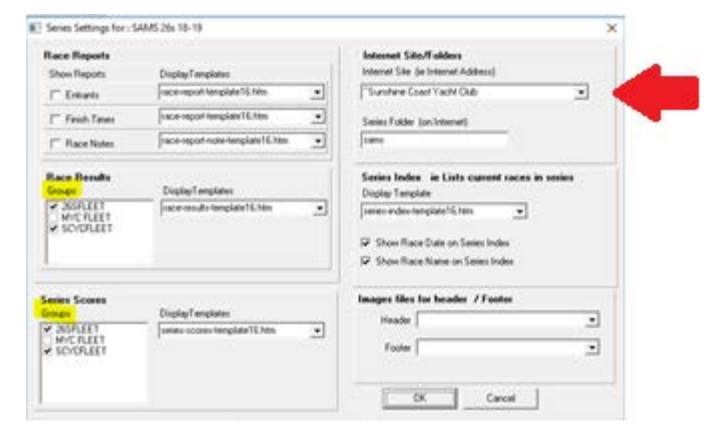

 $\triangleright$  Upload as normal.

Site manager will upload the race results.

Keep a record of the race/s run by each host club. If another upload or an Upload-All is performed, the host club's name current at the time will overwrite the server's files.